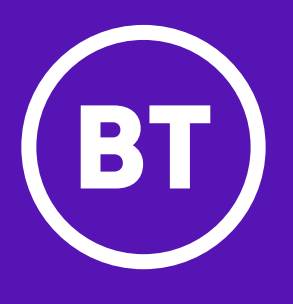

# Let's get you started with your card

Enter the details the page asks you for you'll need your card to hand.

- The Card ID is the 9-digit number printed on the bottom of your card.
- The PAN is the 16-digit number across the middle of your card.
- If you have received a virtual card, these details were sent to you via email.

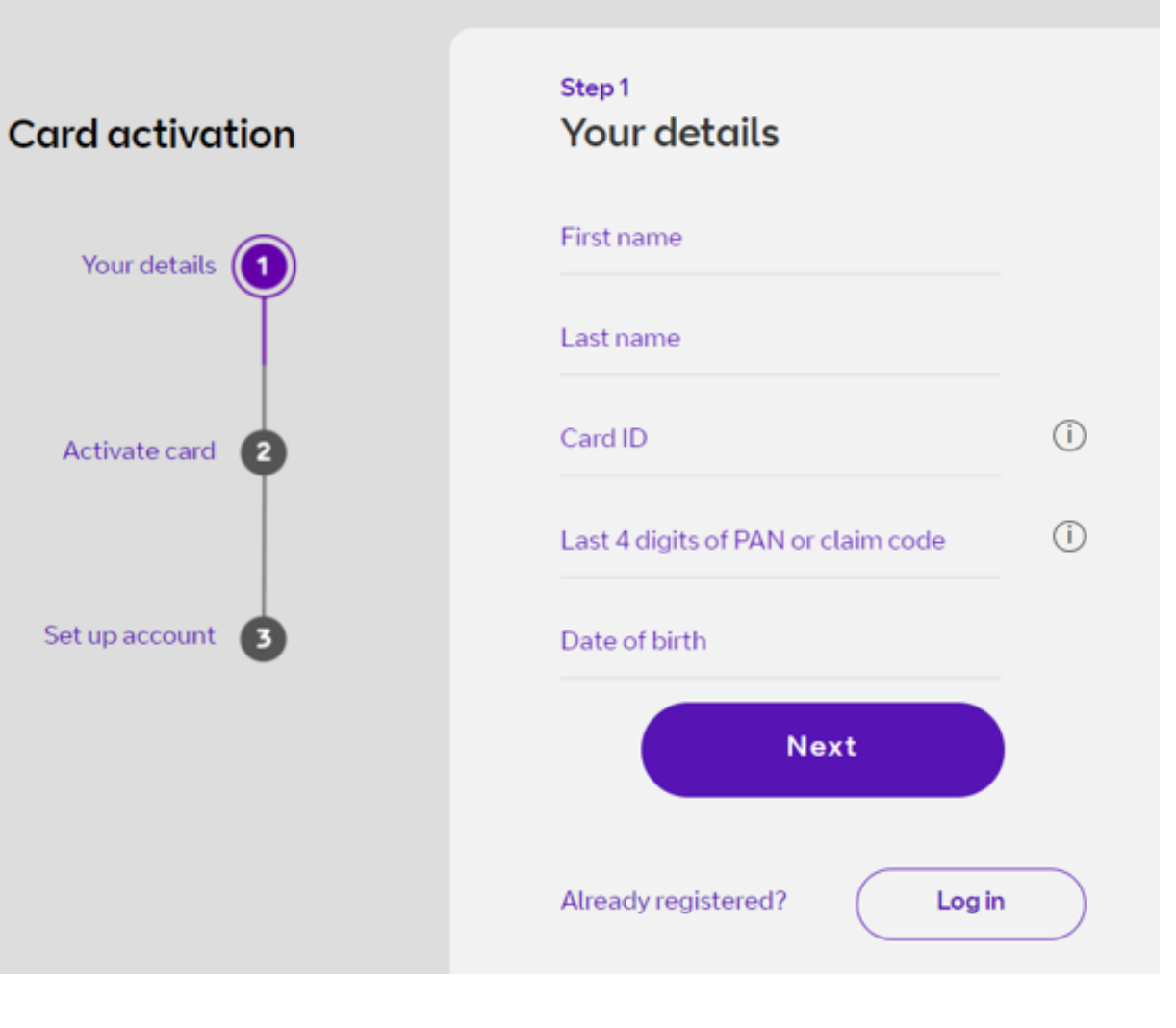

#### **Note**

When selecting your date of birth, start with the year dropdown before selecting the right month.

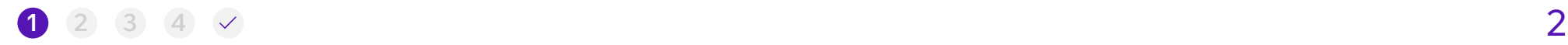

We'll send you a code to **activate your card.** This will be sent to the details we hold for you. If we have both a mobile number and email address on file, you'll be able to choose how to receive your code - otherwise you'll receive it by email.

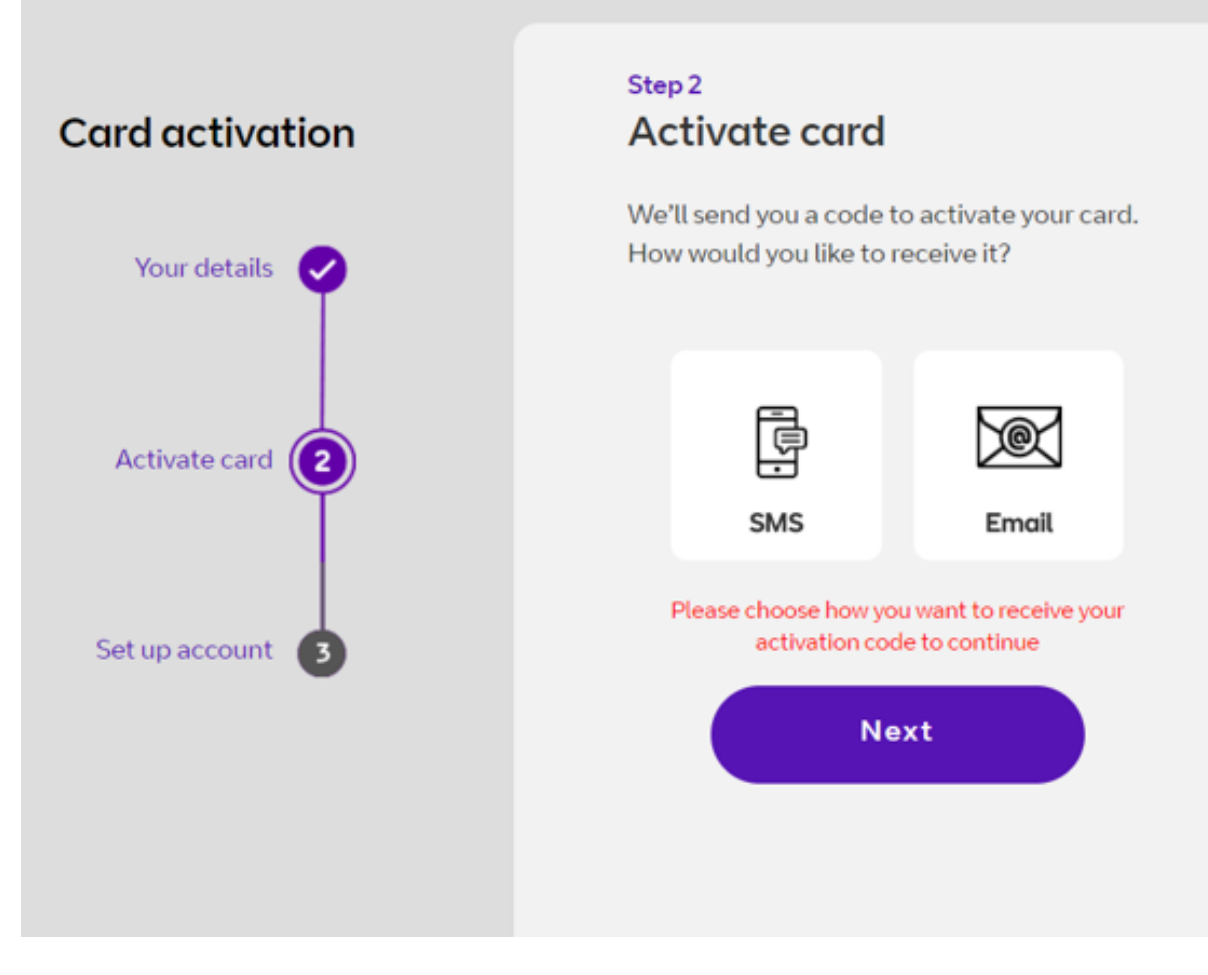

#### **Note**

If we don't have either an email address or mobile number for you, you'll be advised at this stage to contact us to continue registration.

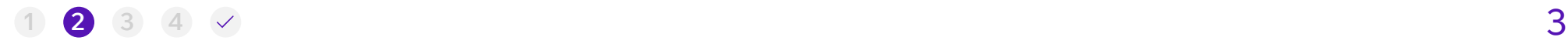

Once received, type your **6-digit activation code** into the registration screen. Your code will only be valid for 10 minutes. Don't worry if you don't use it in time, you'll just need to request another.

#### James, here's your code

You just requested an activation code. If this wasn't you, let us know. This code is only valid for 10 minutes, so if you don't use it in time, you'll need to request another. Remember, by registering and activating your card, you are accepting our terms and conditions. These can be viewed on the link at the bottom of this email.

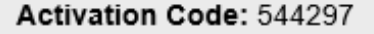

#### **Card activation**

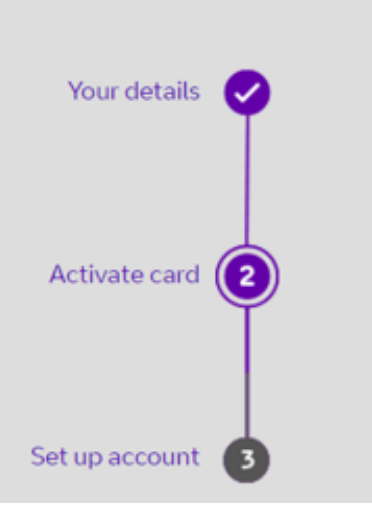

#### Step<sub>2</sub> Activate card

Enter the activation code we just sent to your email or mobile phone. You should receive this within a couple of minutes.

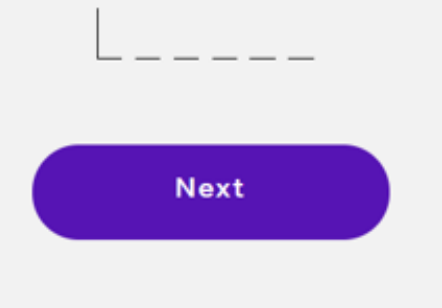

#### **Note**

It may take a few minutes or so for the code to come through to your inbox/messages, but also check your junk folders.

If you still can't see it, it may be that we don't have the right details for you. Please get in touch with us using the contact details on the final page.

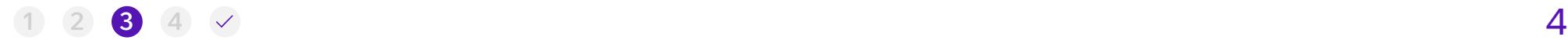

Now you can **create your login details**. These need to comply with certain rules, so the screen will tell if your chosen details are not strong enough.

Your password must be a minimum of 8 characters with at least one of each of the following - upper case letter, lowercase letter, special character and number.

You must also accept your terms and conditions to complete the process and start using your card.

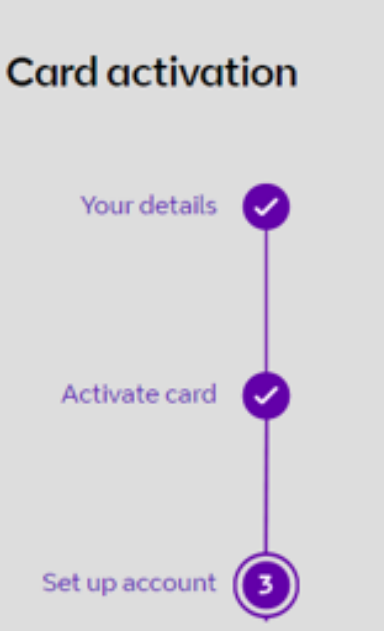

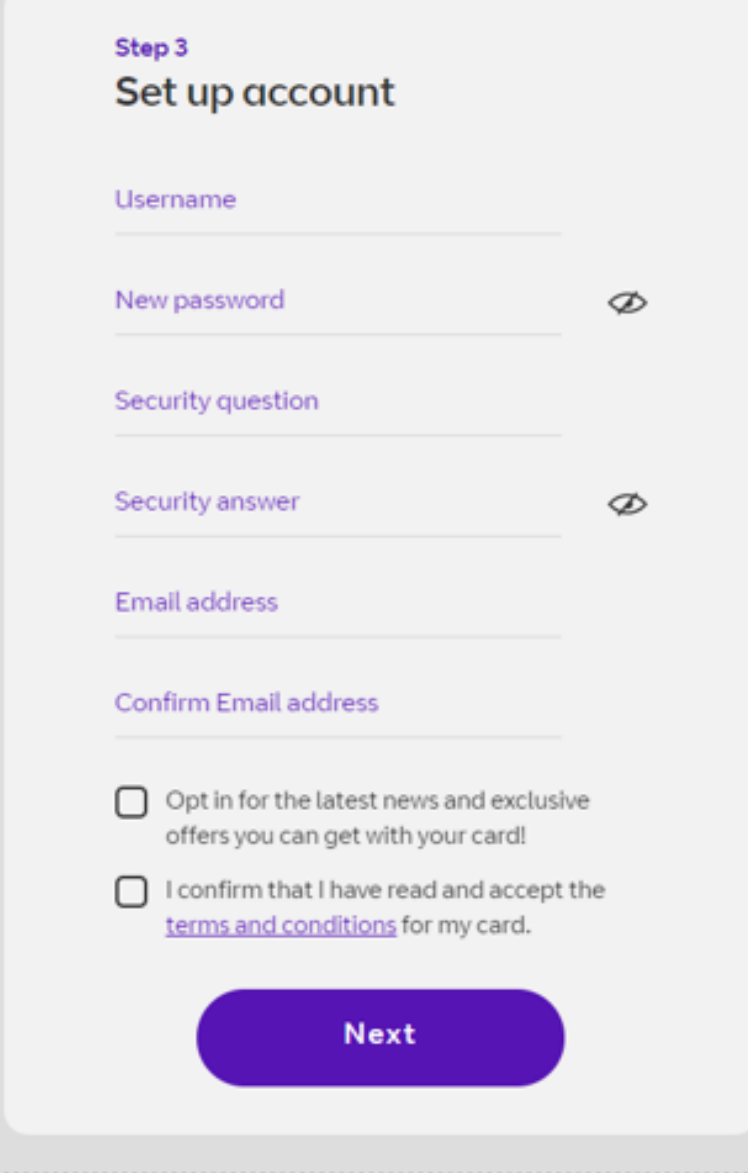

5

 $\langle \varpi \rangle$ 

#### **Note**

If you activated using email, you'll need to add and verify your mobile number - this works in the same way as the email activation in steps 2-3.

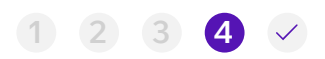

## Registration

You're all set up and ready to go – just **press 'Login' and enter the login details**  you just created on the previous step.

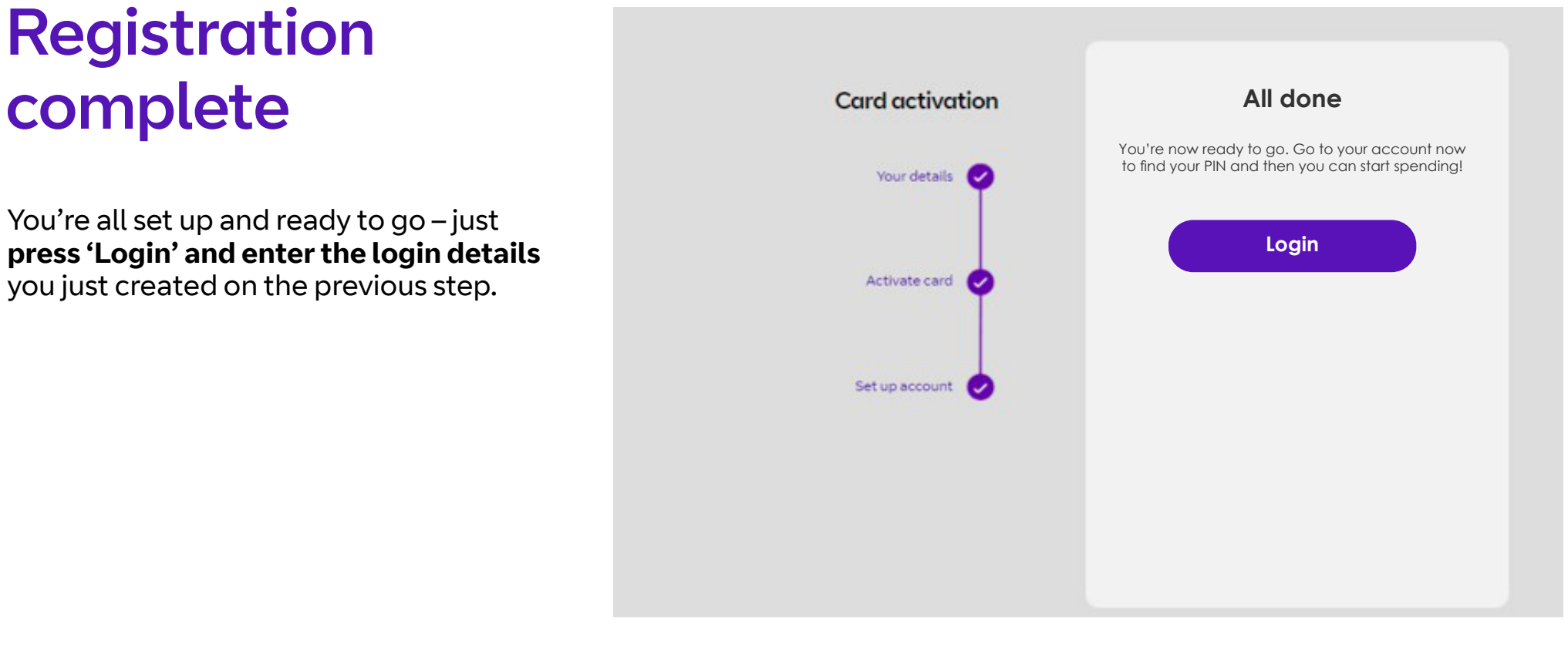

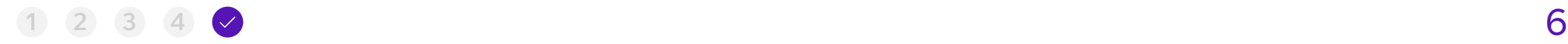

## How to get in touch

Email : **bt@purecard.com** Phone : **0344 879 1068**

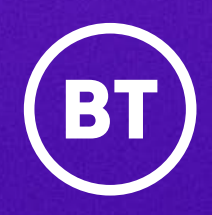